## 一括出荷処理

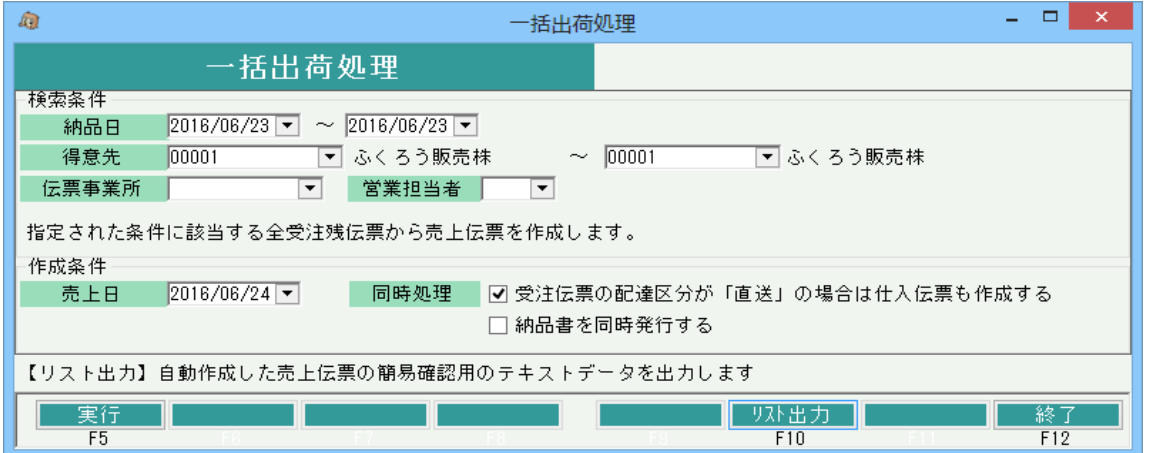

## 機能説明

- 条件に該当する受注伝票から計上チェックOFFで売上伝票を作成します。 条件に一致する全受注残から売上伝票を作成します。
- ・ 作成された売上伝票は計上チェックがOFFのままの場合、売掛金の計上や請求書発行が行われないため、
- お客様に商品を配達後は売上伝票の計上フラグをONにする必要があります。(一括計上処理で可) ・ 「受注伝票の配達区分が「直送」の場合は仕入伝票も作成する」がチェックONの時、受注伝票の 配達区分が「直送」なら仕入伝票も同時に作成します。
- ・ 該当の受注残を全納扱いで売上伝票を作成します。

## 項目説明

- 検索条件・・・・指定した各条件に一致する受注残データを対象として処理します。
	- 【納品日】

初期値:From、Toともに本日初期表示

- 【得意先~営業担当者】
	- 初期値:空白

伝票事業所は受注時に指定した営業担当者が登録時点で所属する事業所 営業担当者は受注で指定した営業担当者

- 作成条件 【売上日】
	- 初期値:本日初期表示。指定必須

受注データから売上データ作成時、指定した売上日で売上データを計上チェックOFFで作成します。 同時処理で仕入データも作成する場合は、仕入日も同じ日付が採用されます。

◆同時処理

【受注伝票の配達区分が「直送」の場合は仕入伝票も作成する】チェック

実行端末ごとに前回値記憶

チェックONで実行時、受注伝票の配達区分が「直送」なら仕入伝票も同時に作成します。

- (同時発注しているかどうかは関係なく仕入伝票作成されます)
- 【納品書を同時発行する】チェック
- 実行端末ごとに前回値記憶

チェックOnで実行時、売上データ作成と同時に納品書も即時発行します。

## ボタン説明

【F5:実行】ボタン

指定した条件に一致する受注データより、売上データを計上チェックOFFで作成します。 売上日は画面で指定した売上が採用されます。

【F10:リスト出力】ボタン

- 実行処理後、押下可となります。 押下すると、作成した売上、仕入データの一覧がテキストファイルで表示されます。
	- -<br>土地中荷処理 佐武II7ト tvt V手幅

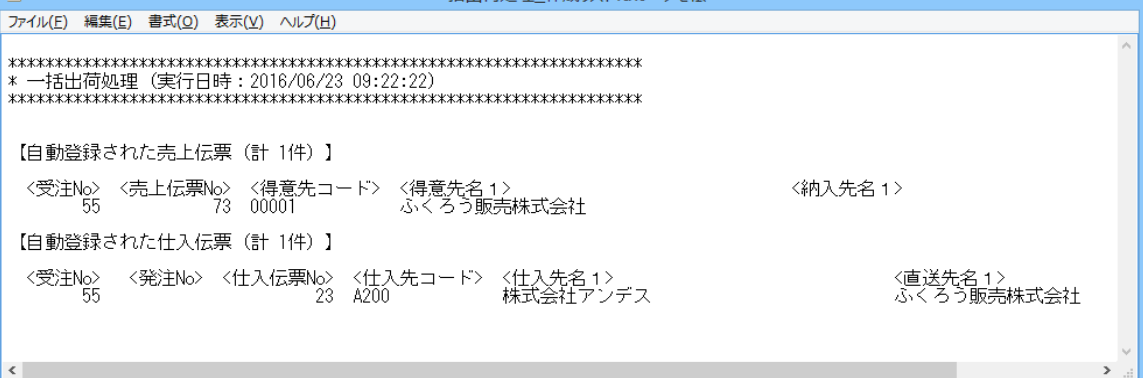

 $\blacksquare$   $\blacksquare$   $\times$   $\blacksquare$